### **EVALUACIÓN DEL PARCIAL 2**

**GENERE MEDIANTE AUTOFORMAS E IMÁGENES LO SIGUIENTE:** 

# Aplicar Formato en WORD 2010

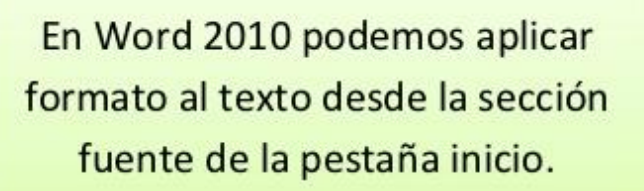

¿Cómo aplicamos Formato?

 $\mathbf{1}$ 

 $\overline{2}$ 

#### Para aplicar formato al texto deseado debemos seguir los siguientes pasos:

- $1.$  Con  $el$ cursor del mouse seleccionamos el texto.
- 2. De la sección fuente seleccionamos el formato a aplicar.

#### Con la sección fuente podemos:

- Alinear el texto
- Cambiar el color y el tamaño del texto
- Cambiar la fuente del texto
- Subrayar el texto
- Resaltar el texto, etc.

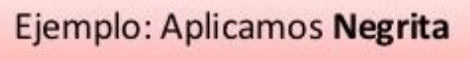

## .<br>Para aplicar formato al texto deseado debemo seguir los siguientes pasos: Con el cursor del mouse seleccio el texto De la sección fuente seleccionam formato a aplicar

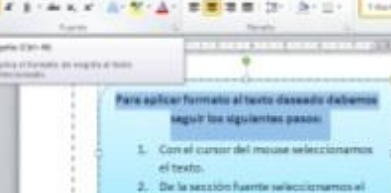

Active el encabezado y pie de página del documento, como encabezado establezca su nombre y el nombre de la materia y como pie de página ponga: Examen 2do. Parcial y la fecha actual